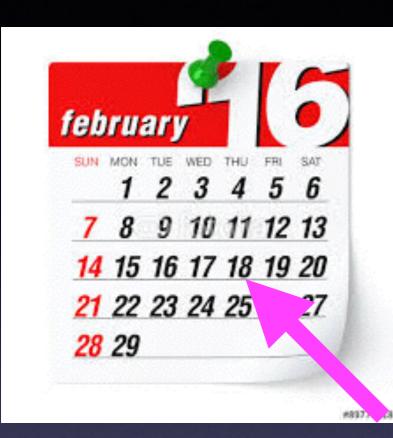

## Mac Basics For

Feb. 18, 2016

### How Secure Is Our Data!

#### http://www.apple.com/customer-letter/

#### The Need for Encryption

Letter

From

Tim Cook

Smartphones, led by iPhone, have become an essential part of our lives. People use them to store an incredible amount of personal information, from our private conversations to our photos, our music, our notes, our calendars and contacts, our financial information and health data, even where we have been and where we are going.

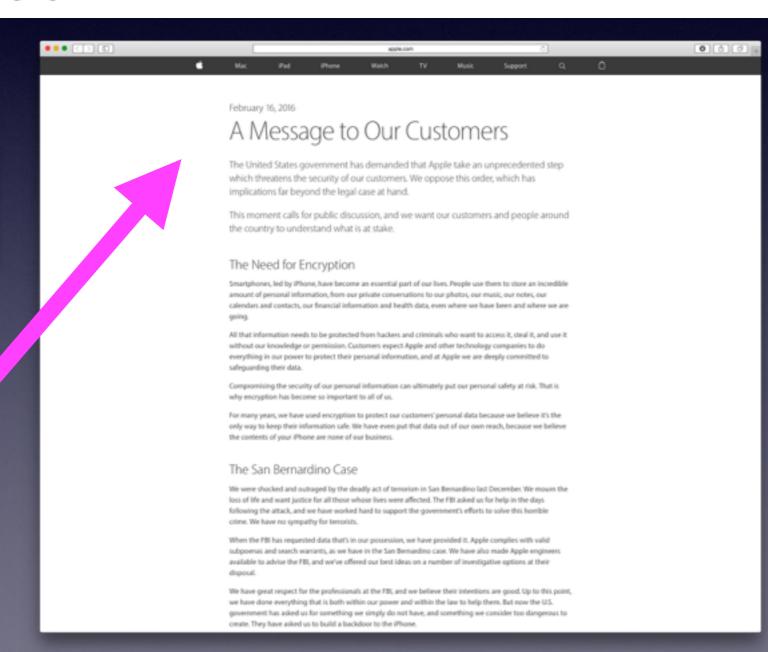

## Contact Info.

eMail is the best way to reach me!

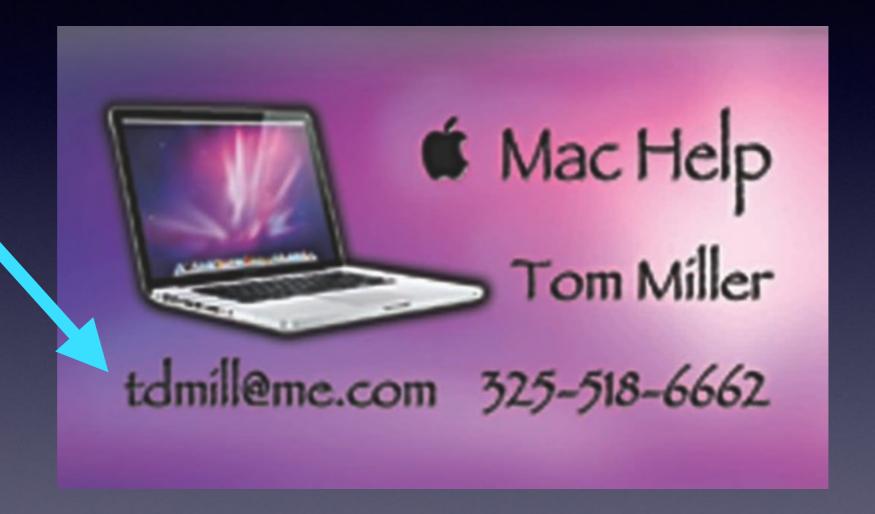

There are no stupid [or dumb] questions! We learn by "asking!"

## Web Site

### tommillermachelp.com

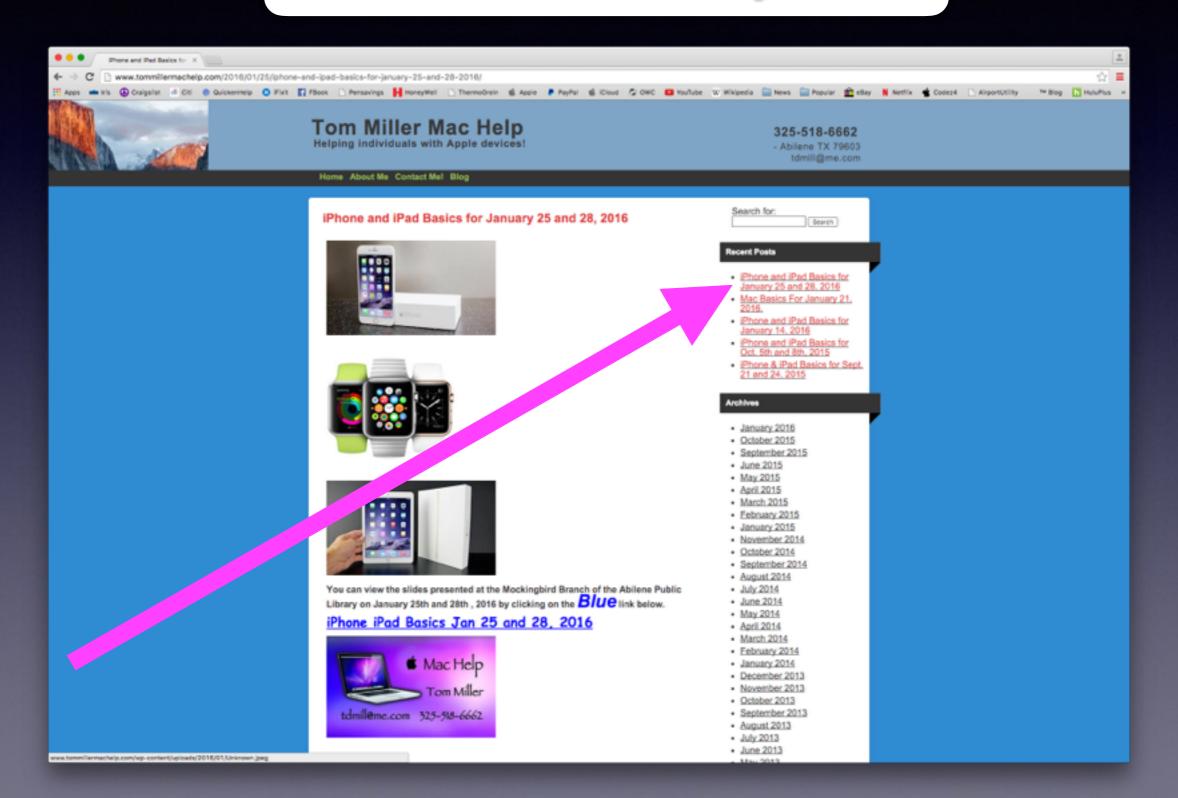

## Go To Safari or YouTube and Search ...

**David A Cox Tutorial** 

Learn the Mac in under an hour

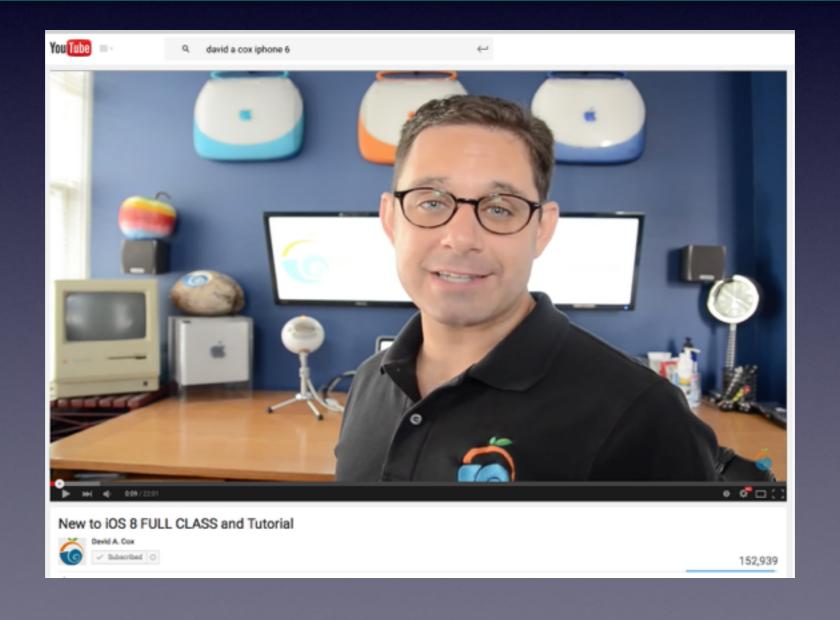

### Apple's Mac Basics

#### http://www.apple.com/support/macbasics/

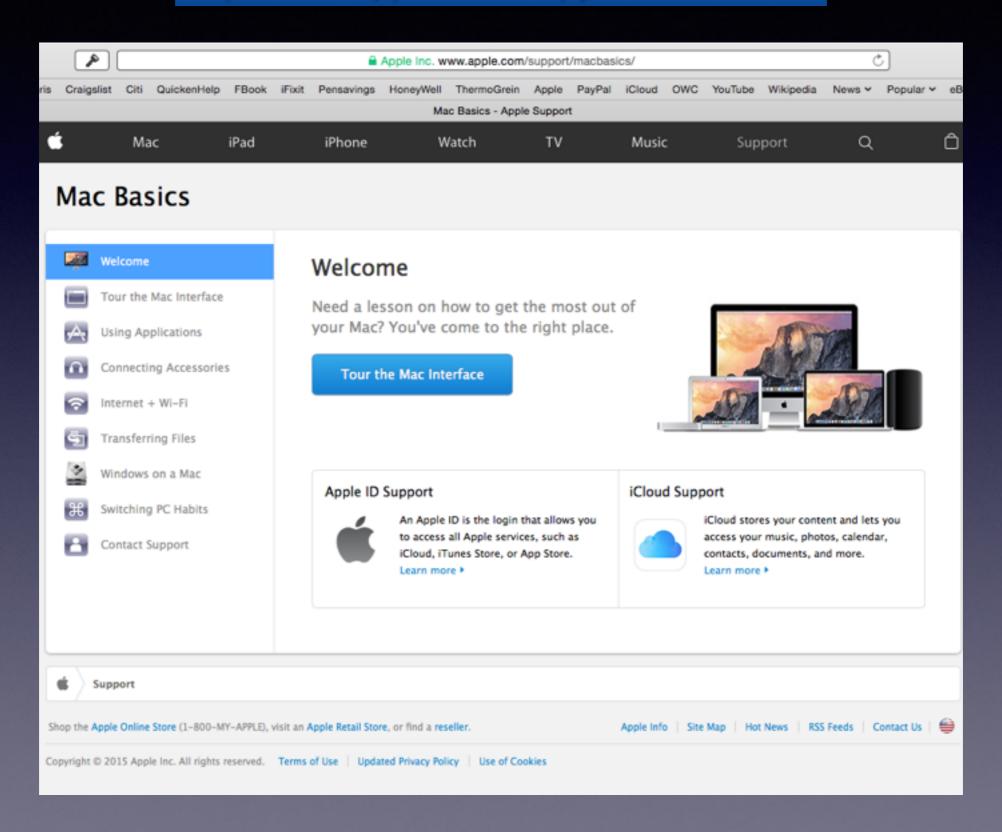

## What Is The First Question lask When I Work on Someone's Computer?

# Do You Have Your Data "Backed Up?"

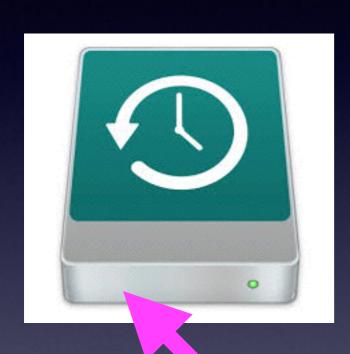

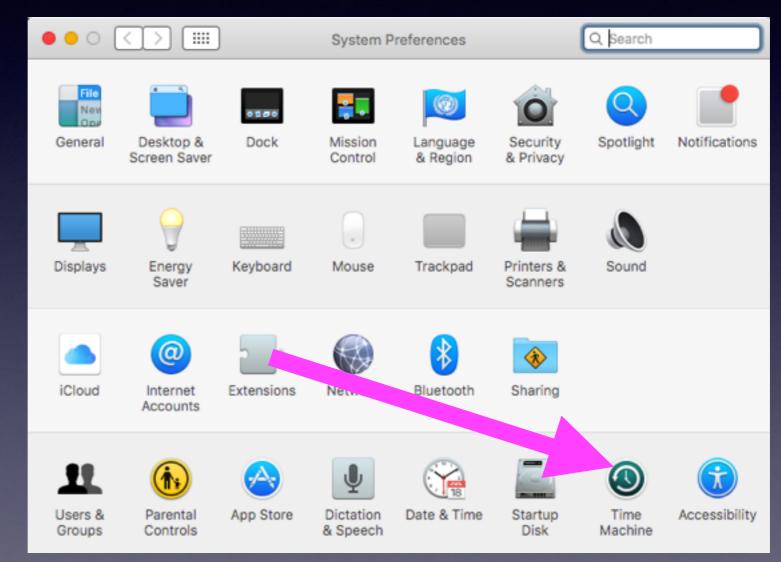

### Purchase An External Drive.

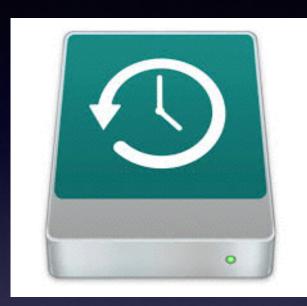

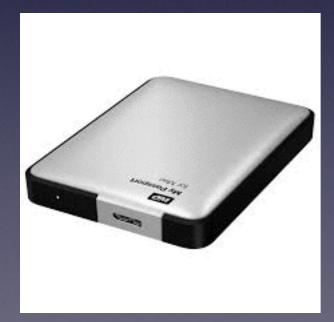

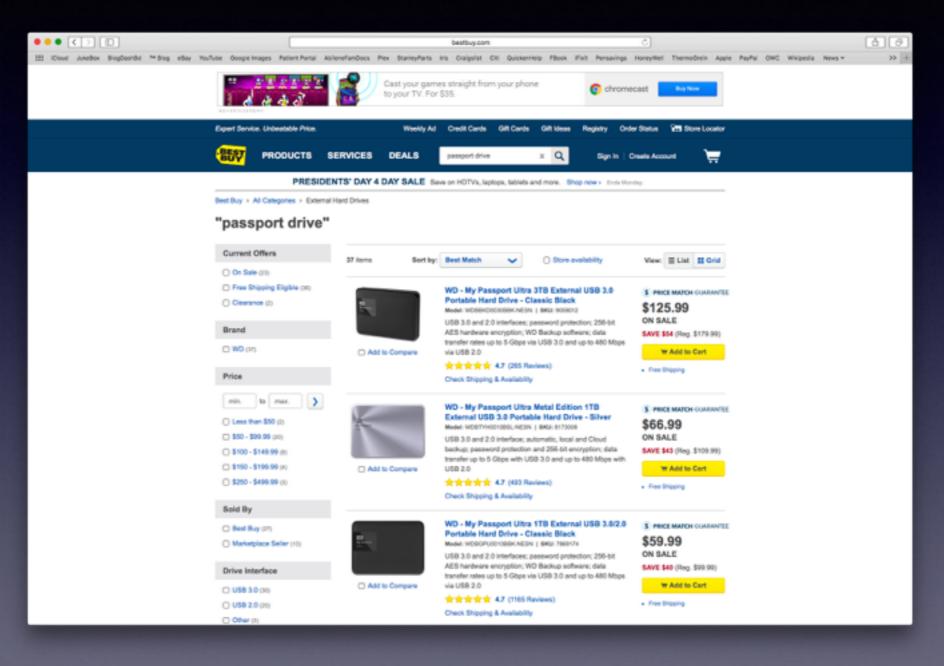

### Handoff

Start up, pick up or begin where you left off!
Connect to the same network!

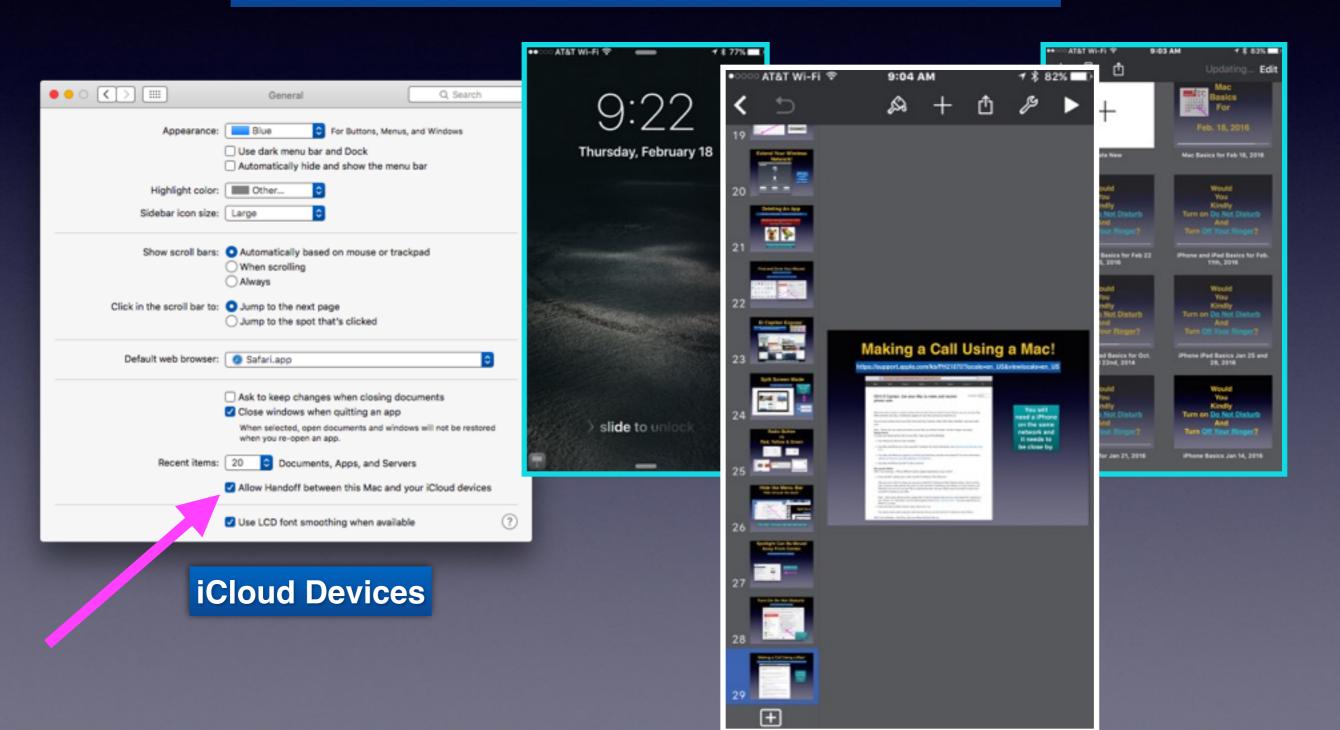

### iCloud.com

These are the same apps on iPhone & iPad.

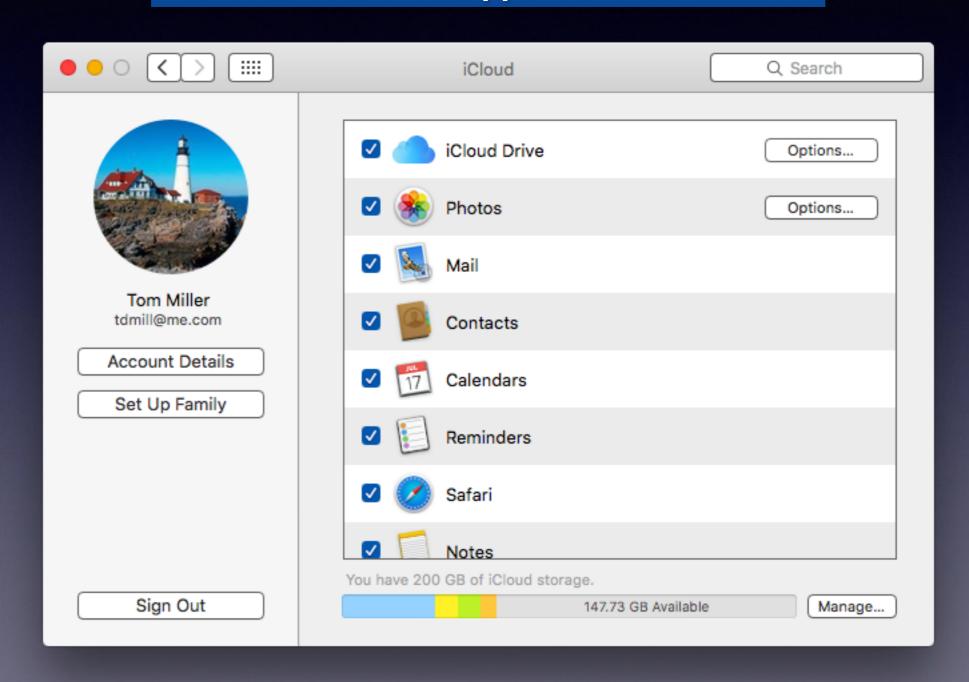

### iCloud Drive

These are the same apps on iPhone & iPad.

iCloud Drive is setup on your iPad or iPhone!

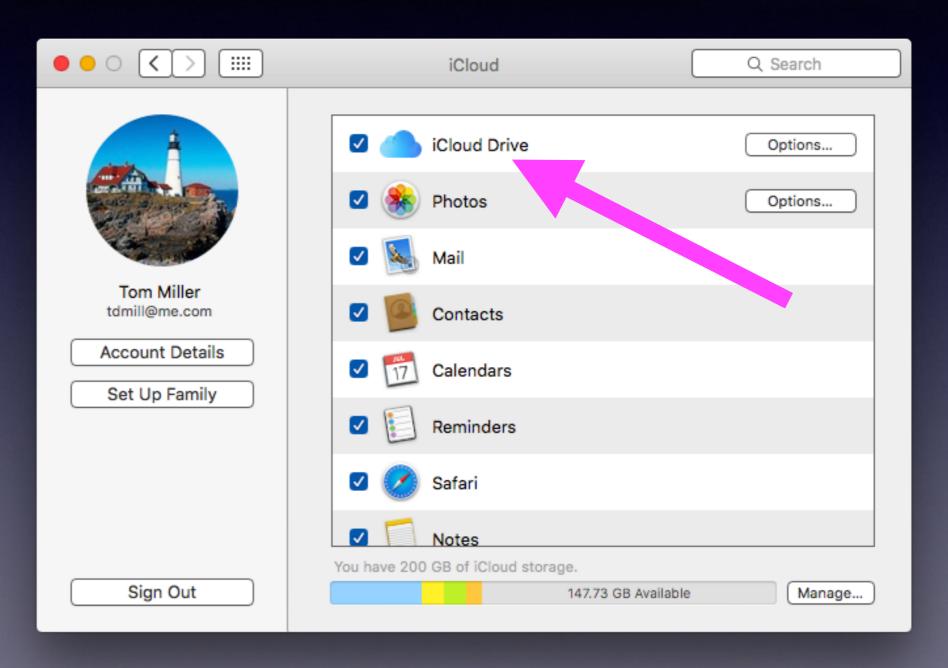

### iCloud Drive

Setup iCloud Drive on iPad or iPhone!

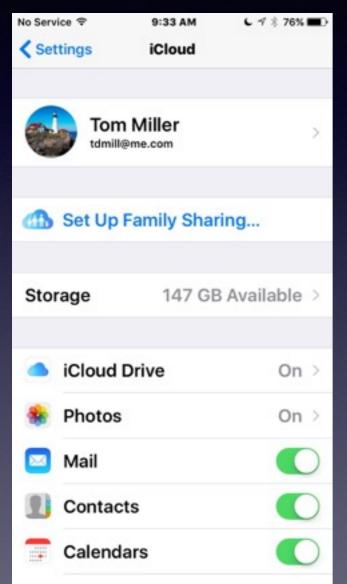

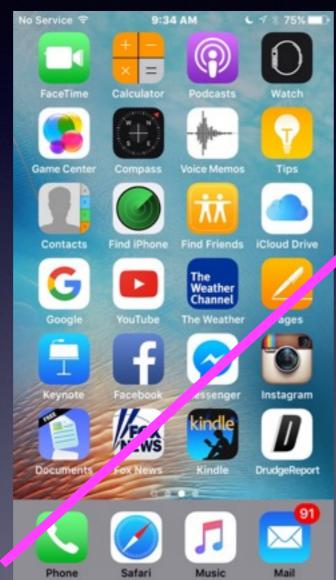

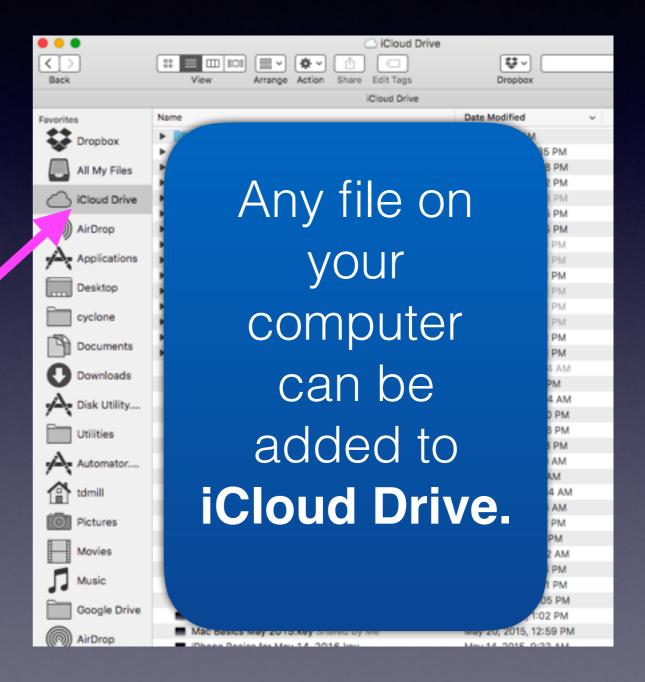

# Setup *iCloud Drive* On A Windows Computer.

http://www.apple.com/icloud/setup/pc.html

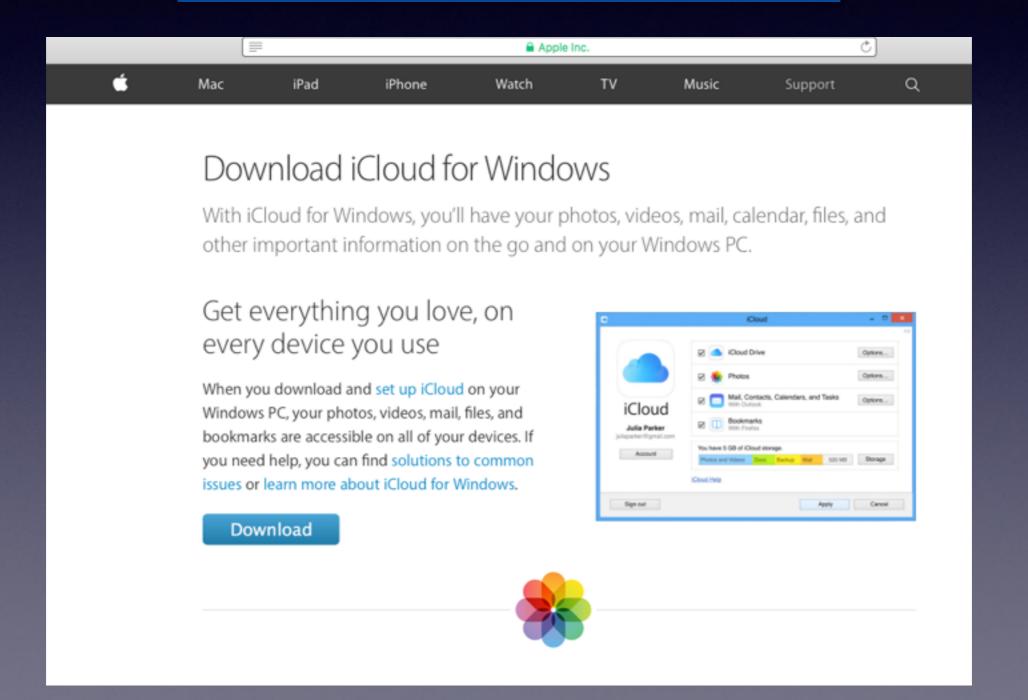

# How to Manage Storage?

Purchase extra iCloud storage!

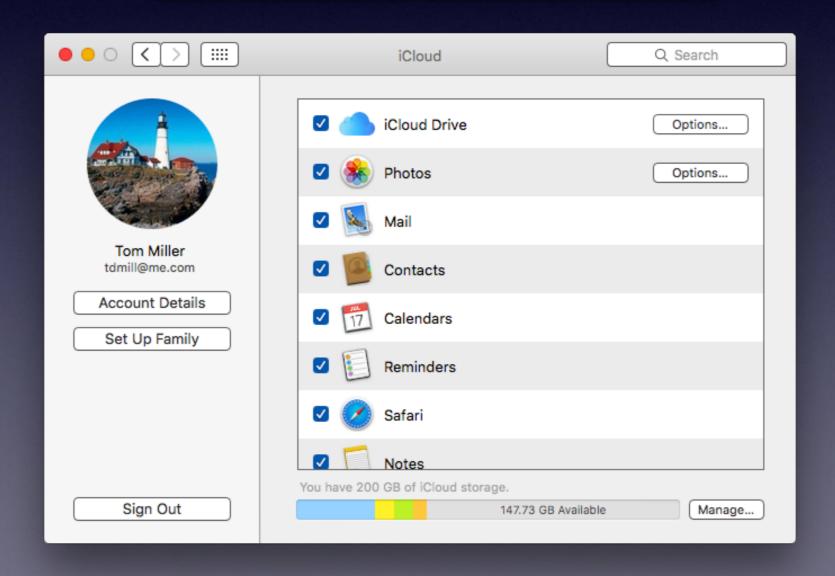

# How to Manage Storage?

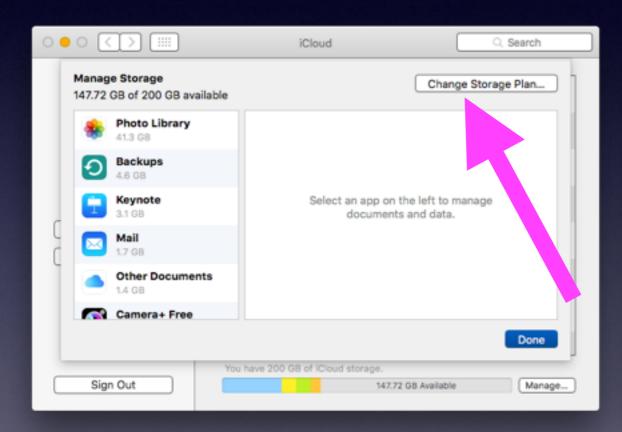

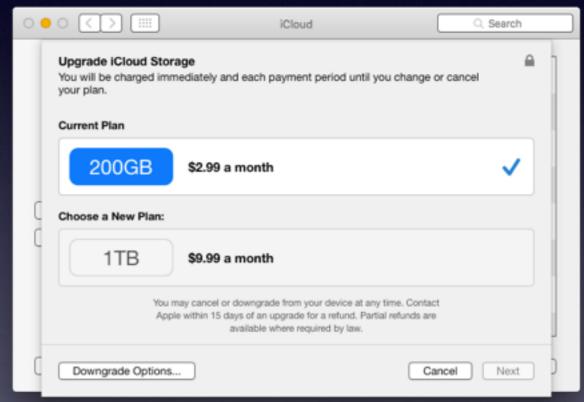

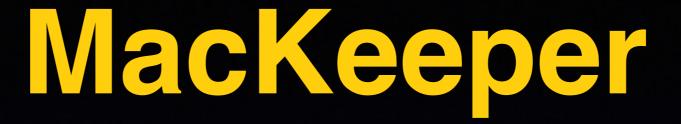

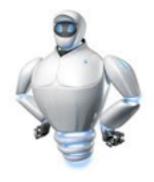

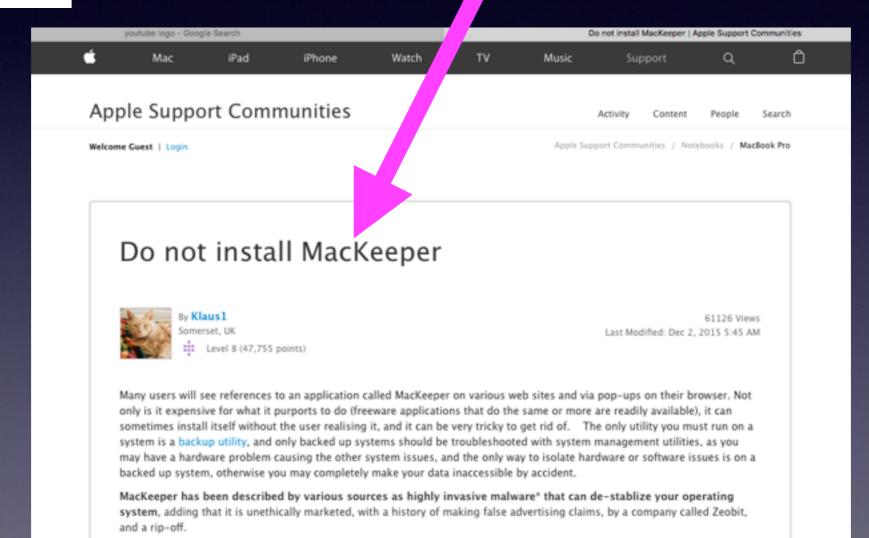

### How to Uninstall MacKeeper!

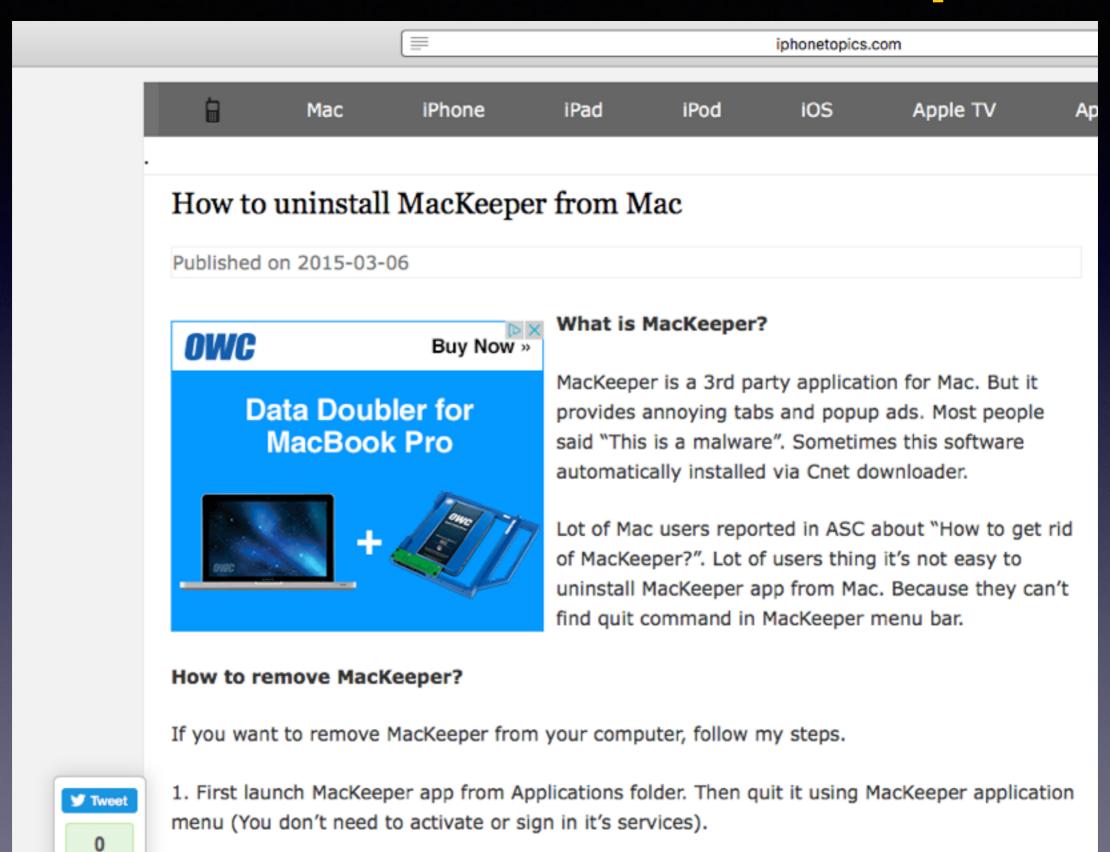

2. After it done, drag the Mackeeper to trash. It will popup a prompt for Mac administrator's

nasscode. Enter the nassword to move the ann to trash

Buffer

## Uninstall MacKeeper

http://www.macworld.com/article/2861435/software-utilities/how-to-uninstall-mackeeper-from-your-mac.html

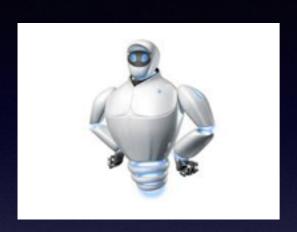

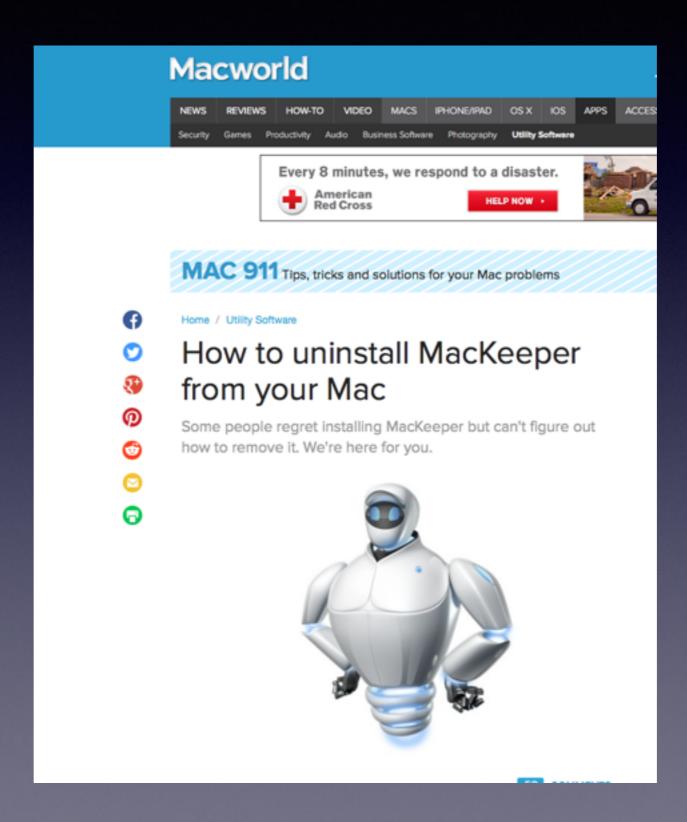

# Back Up Using Time Capsule!

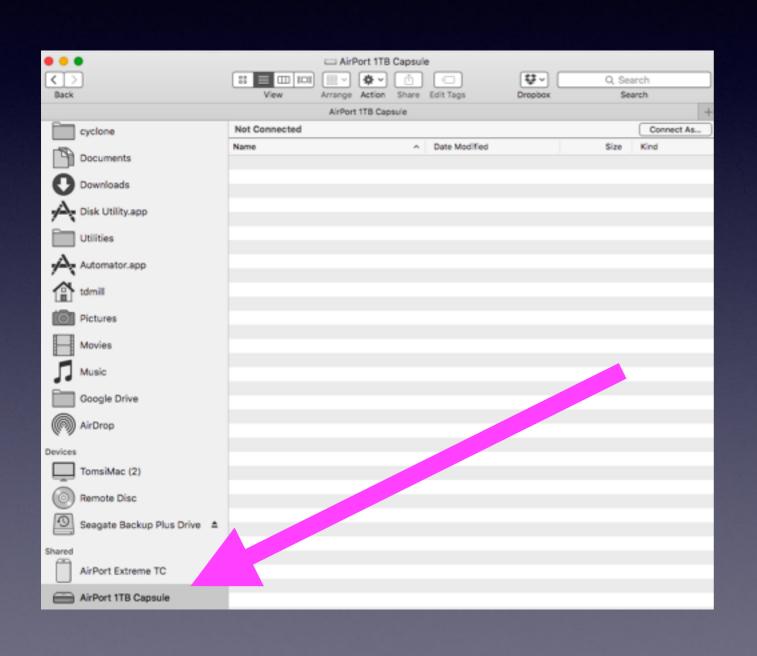

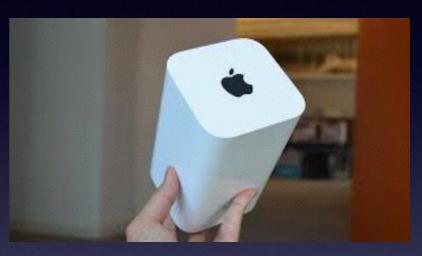

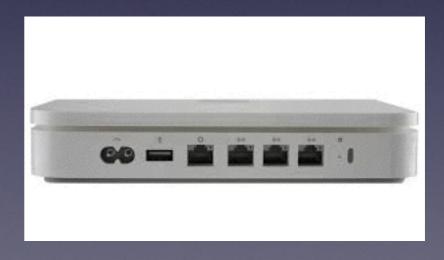

## Extend Your Wireless Network!

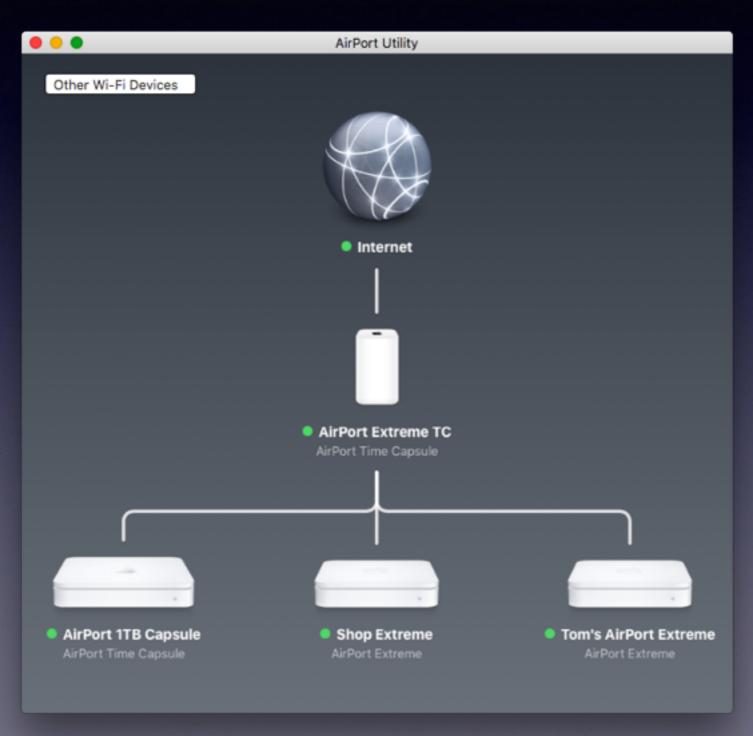

Does your Wi-Fi signal extend throughout your house?

## Deleting An App

**App Delete and App Zapper: The Apps That Apple Forgot!** 

Highlighting an app and using the Cmd + Delete! vs.

App Zapper or App Delete!

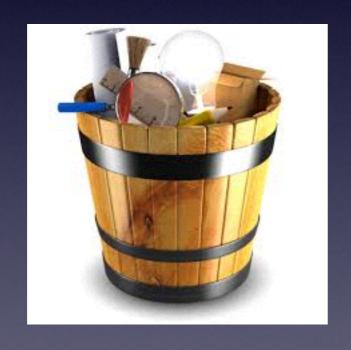

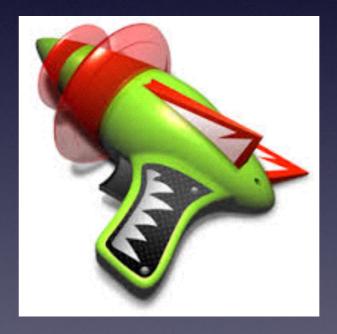

Deleting the App's Name in Applications does not remove all of the "Kruft."

### Find and Grow Your Mouse!

Wiggle Trackpad or mouse!

Wiggle Trackpad or mouse can be disabled!

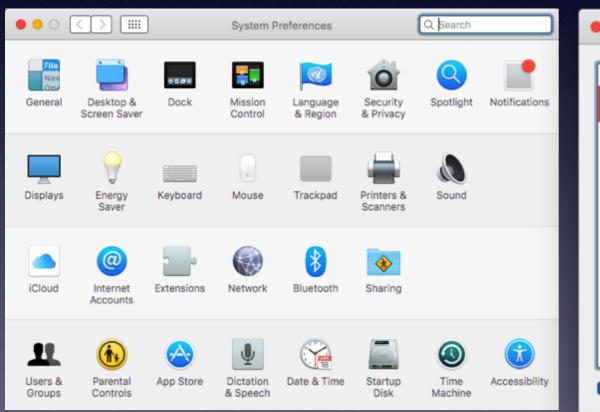

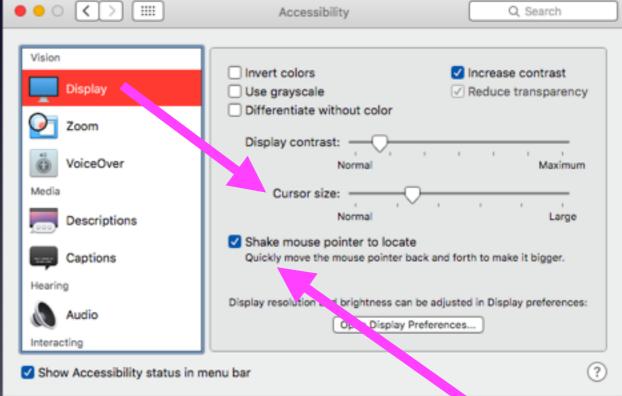

## El Capitan Expose

The F3 key will expose all the open windows. [The Key with three boxes;

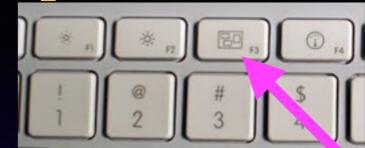

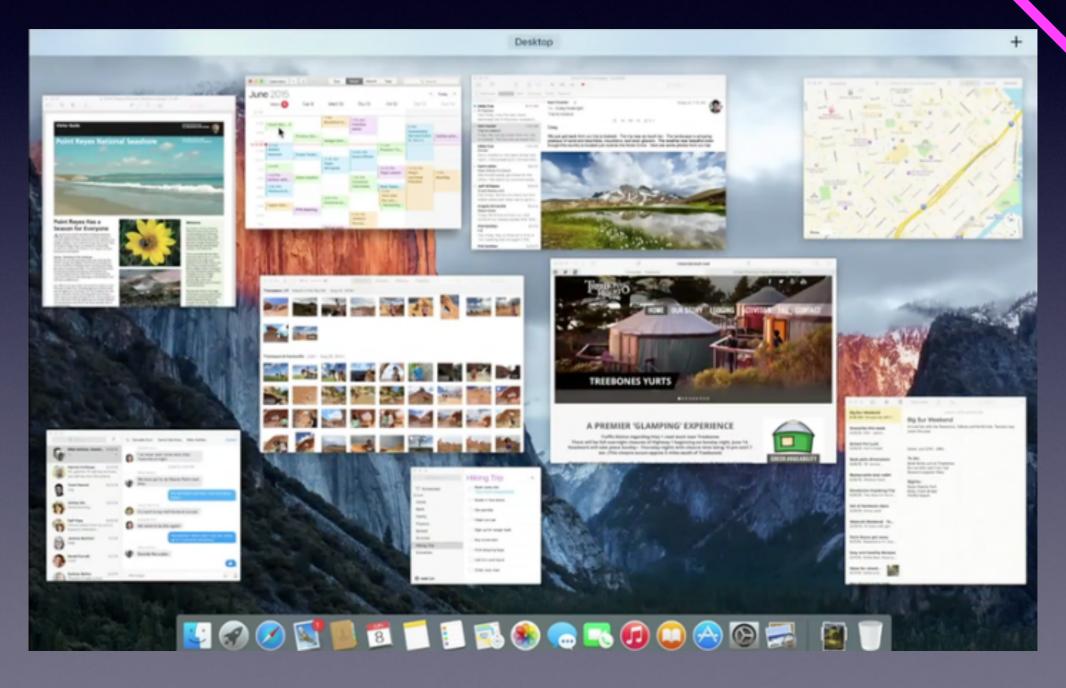

## Split Screen Mode

Two Apps [Apple] side by side.

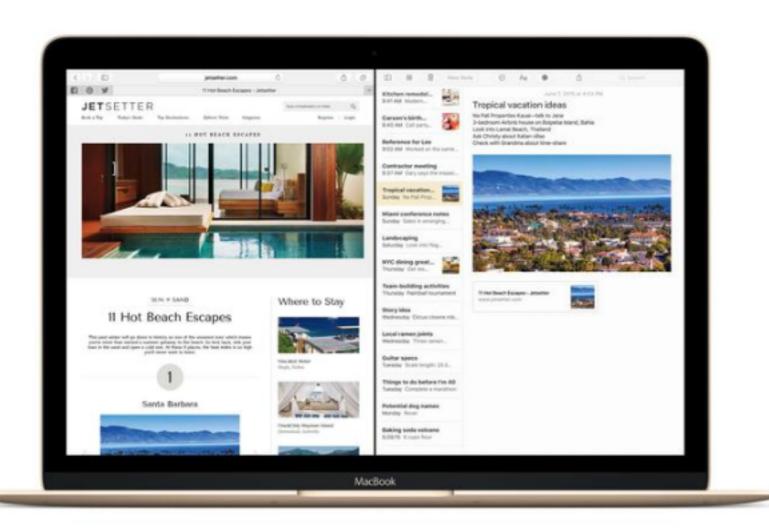

Some non Apple app cannot be added to the split screen.

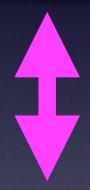

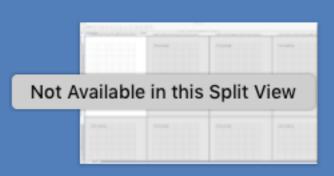

# Radio Button vs Red, Yellow & Green

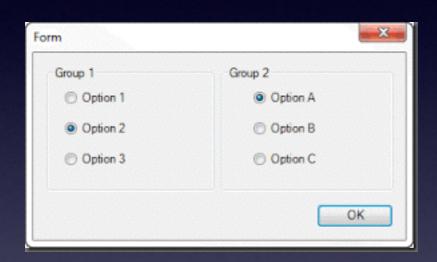

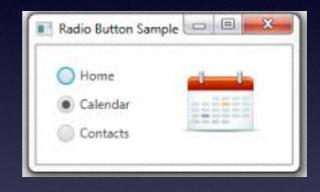

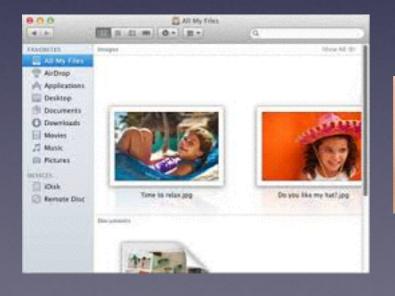

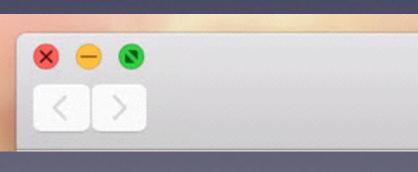

| Jabber IM w | th Pete Dover 16:38 | 27-09-11 |
|-------------|---------------------|----------|
|             |                     | ٠. 🚊     |
|             |                     |          |
|             |                     |          |
|             |                     | ·@       |

### Hide the Menu Bar

Hide not just the dock!

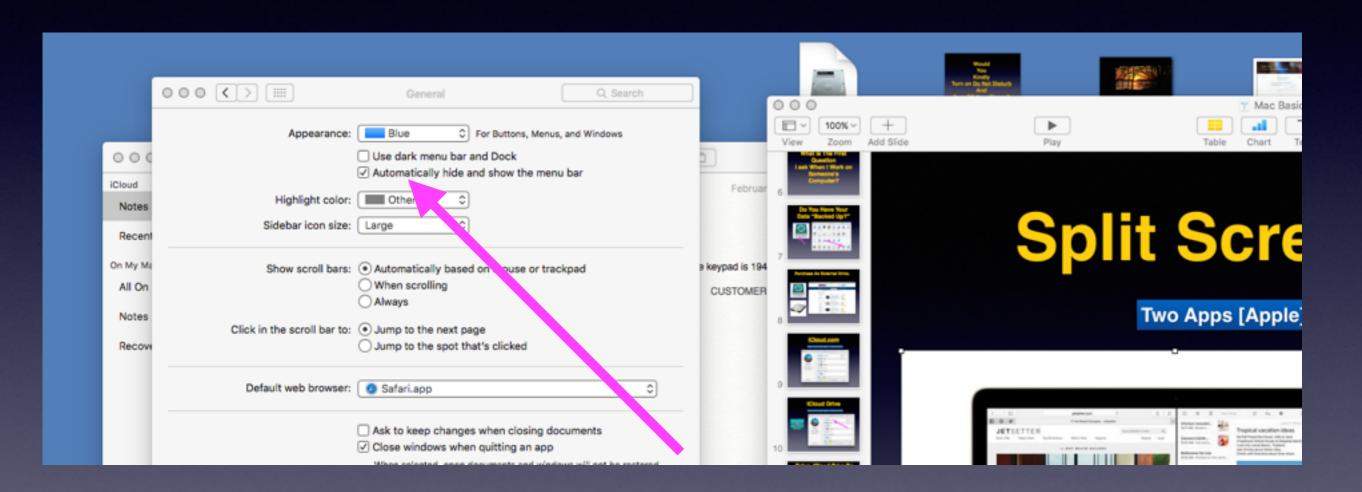

Three views: Full screen, Hide dock, Hide menu bar.

## Spotlight Can Be Moved Away From Center.

The shortcut key is Cmd + Spacebar.

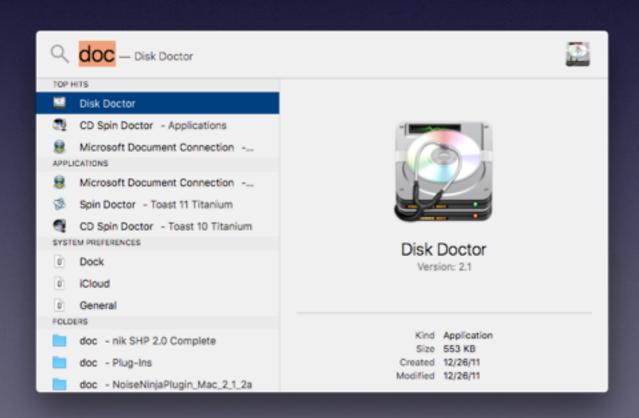

Spotlight can be Moved off center.

### Turn On Do Not Disturb!

Just as in the iPhone / iPad app.

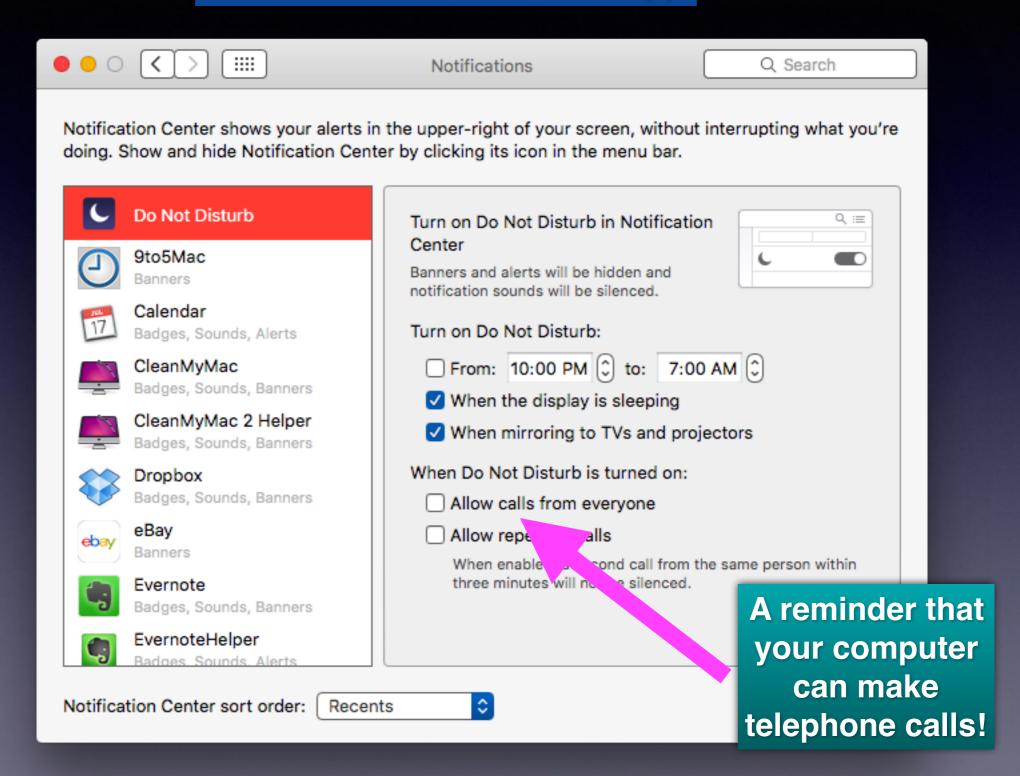

### Making a Call Using a Mac!

https://support.apple.com/kb/PH21870?locale=en\_US&viewlocale=en\_US

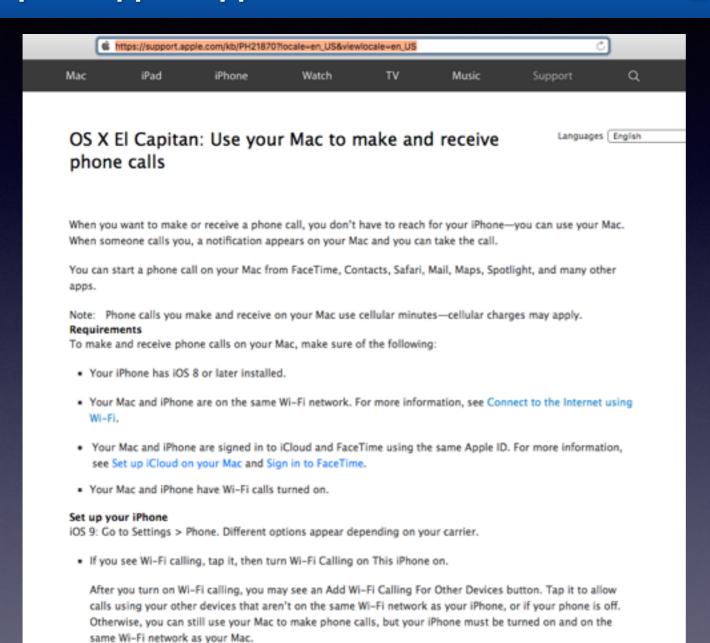

You will need a iPhone on the same network and it needs to be close by.

If you see Calls on Other Devices, tap it, then turn it on.

iPhone 5c, or later.

This option allows calls using your other devices that are on the same Wi-Fi network as your iPhone.

Note: Only certain phone carriers support Wi-Fi calls for devices that are not on the same Wi-Fi network as your iPhone. For information, see the Apple Support article Make a call over Wi-Fi. You also need iPhone 5s,

iOS 8: Go to Settings > FaceTime, then turn iPhone Cellular Calls on.

### Making a Call Using a Mac! cont.

You can start a phone call on your Mac from FaceTime, Contacts, Safari, Mail, Maps, Spotlight, and many other apps.

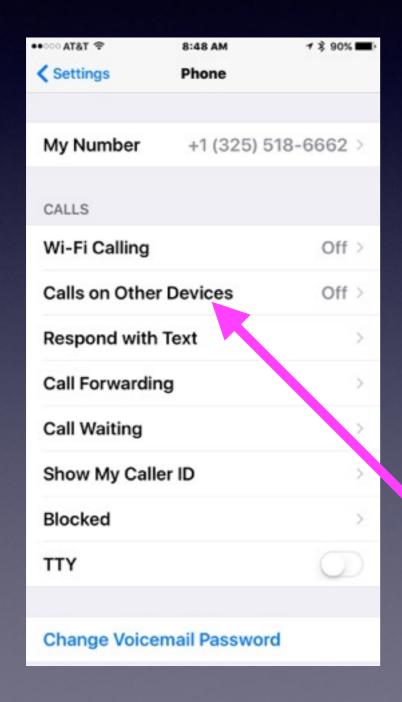

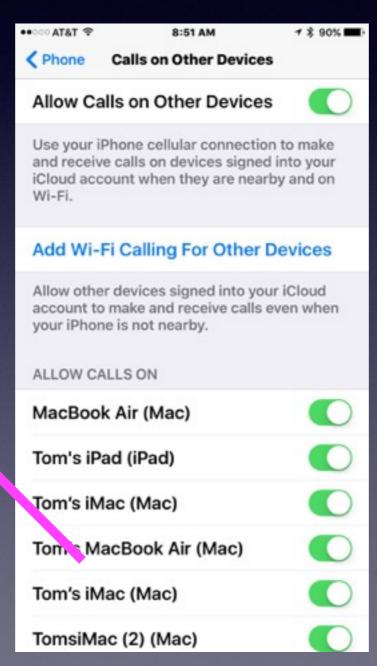

## Wi-Fi Calling

Make a call when your iPhone is not nearby.

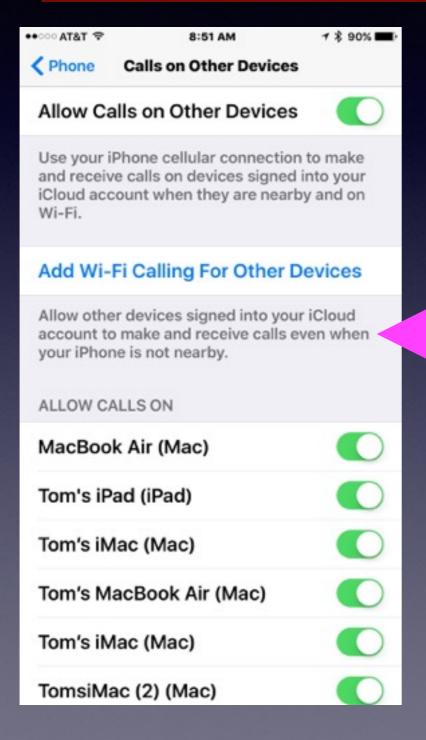

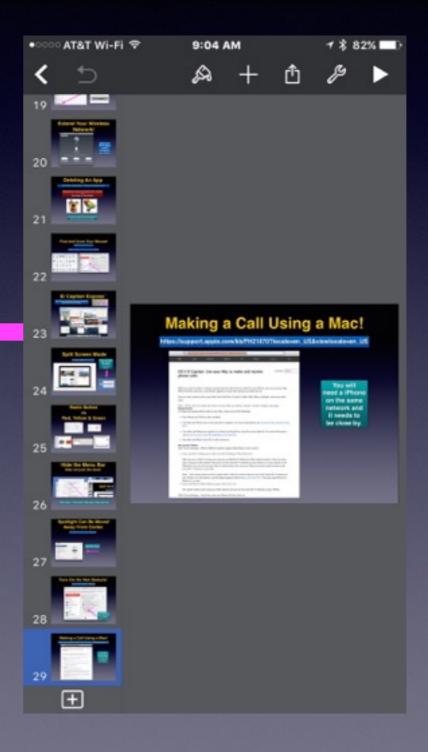

### Disk Utility Does First Aid.

Go to Go, Then to Utilities, then Disk Utility and then First Aid.

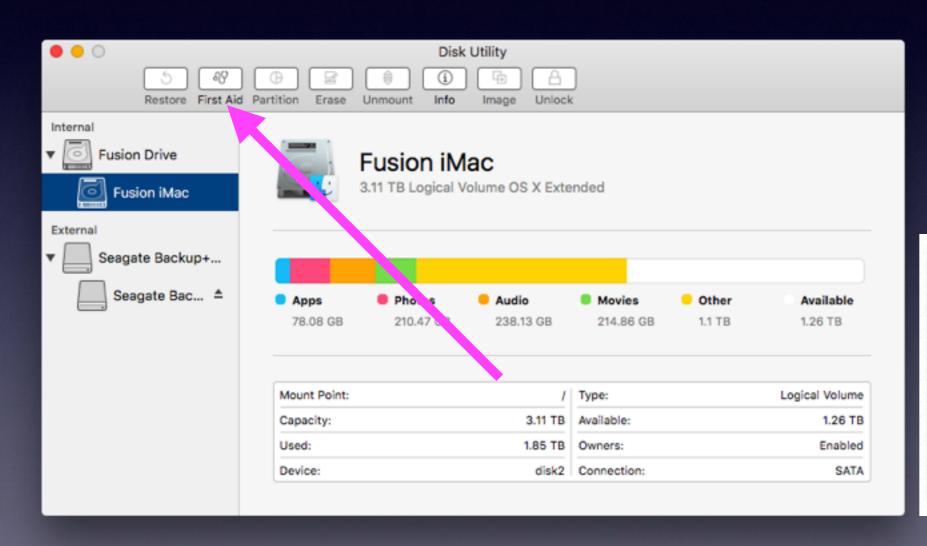

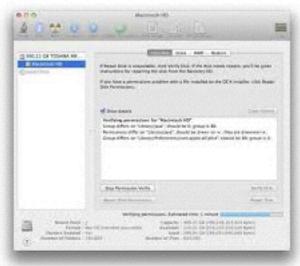